## *Инструкция для студентов*

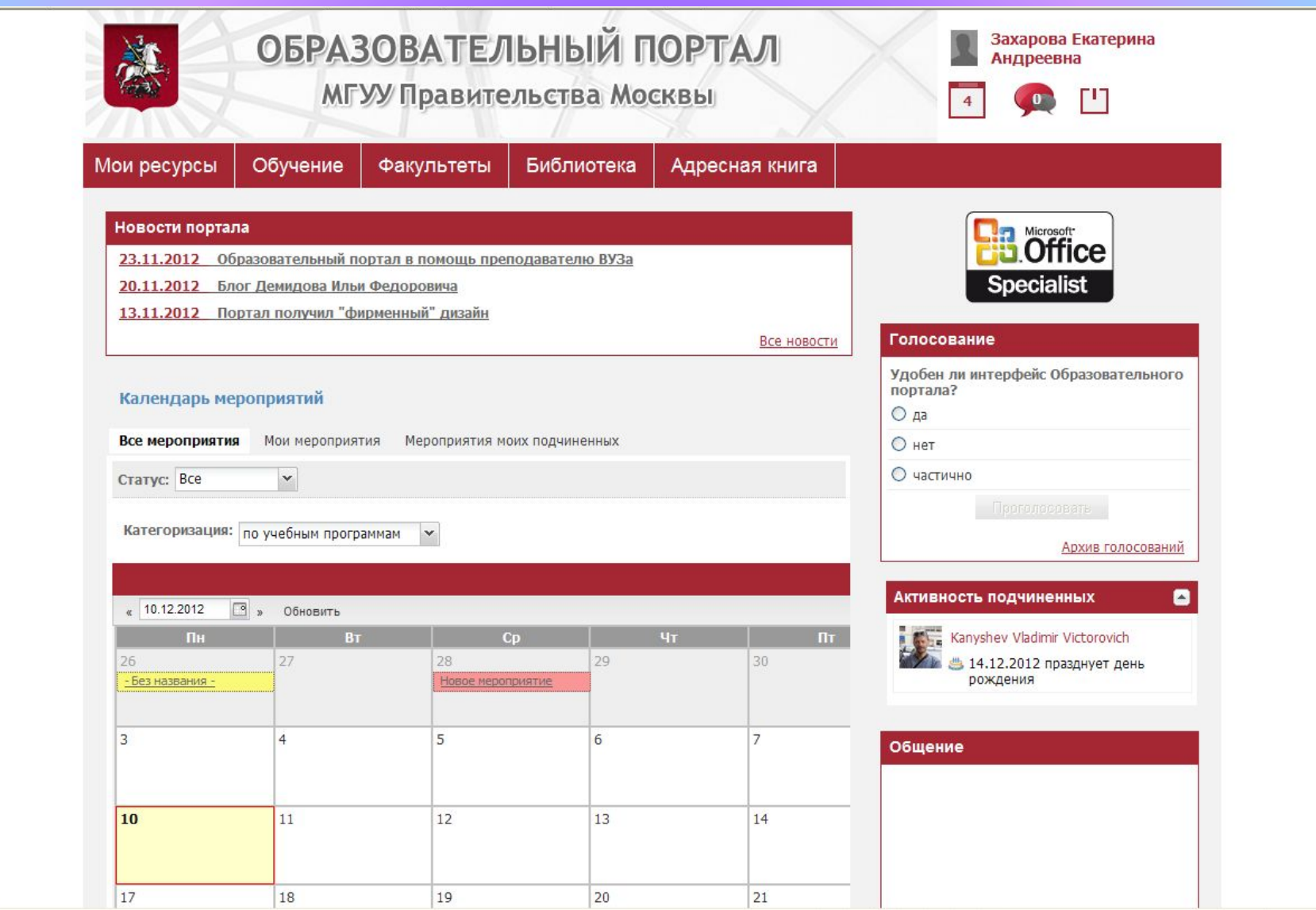

## **Информация от преподавателей.**

Для того, чтобы найти информацию, которую выложил преподаватель, Вам нужно:

- 1. Зайти в раздел «Факультеты»
- 2. Найти тот факультет, к которому прикреплена кафедра Вашего преподавателя
- 3. Выбрать кафедру Вашего преподавателя
- 4. Найдите страницу вашего преподавателя

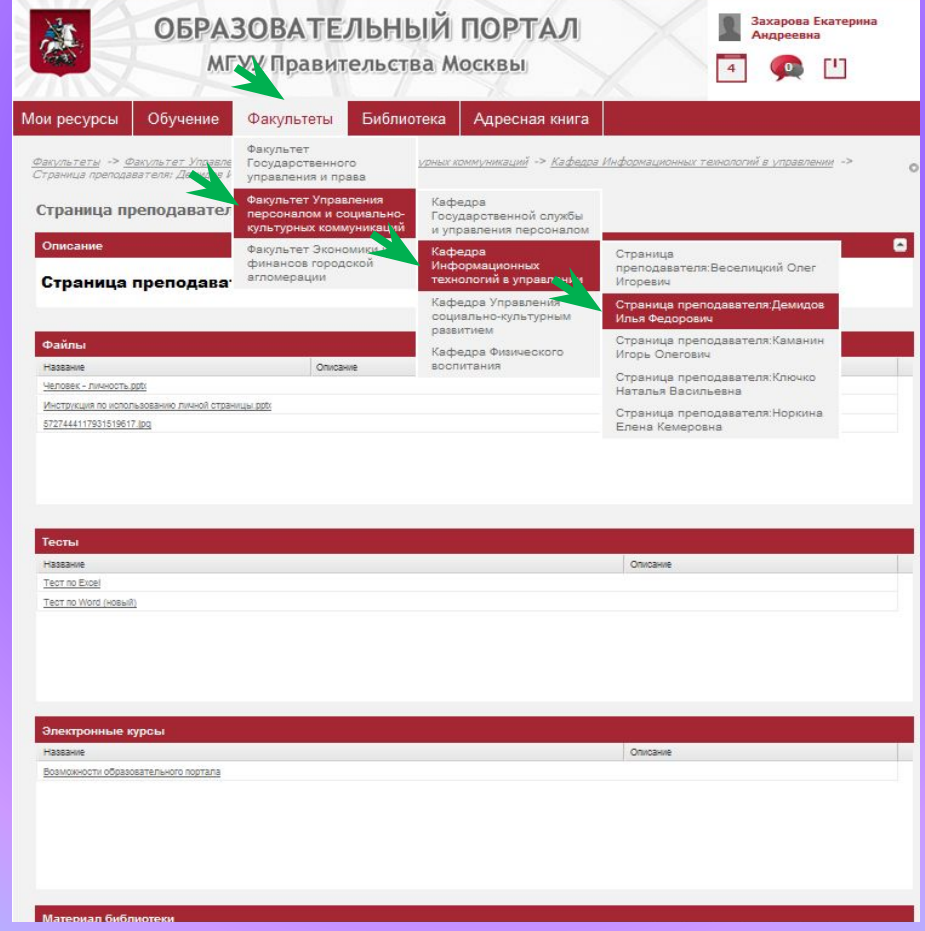

На странице преподавателя Вы можете увидеть

- файлы, прикрепленные к странице преподавателем(презентации, лекции и т.д)

- Тесты
- Электронные курсы

-Материалы библиотеки к изучению

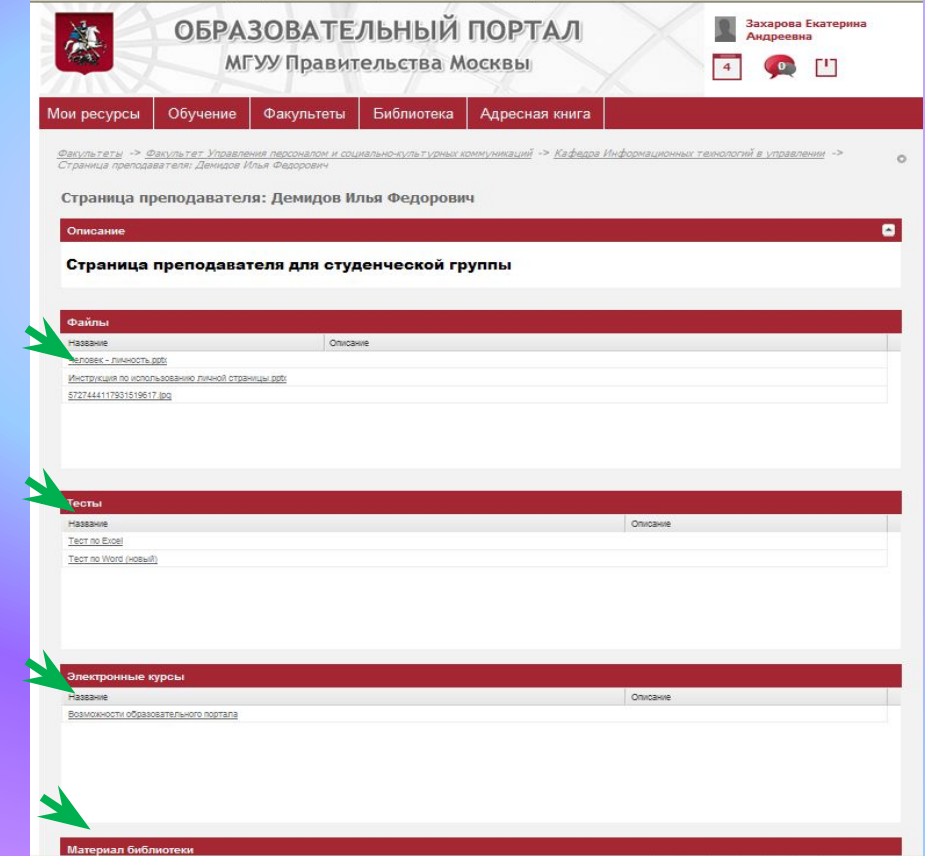

## Общение - раздел портала, для связи между студентами и преподавателями

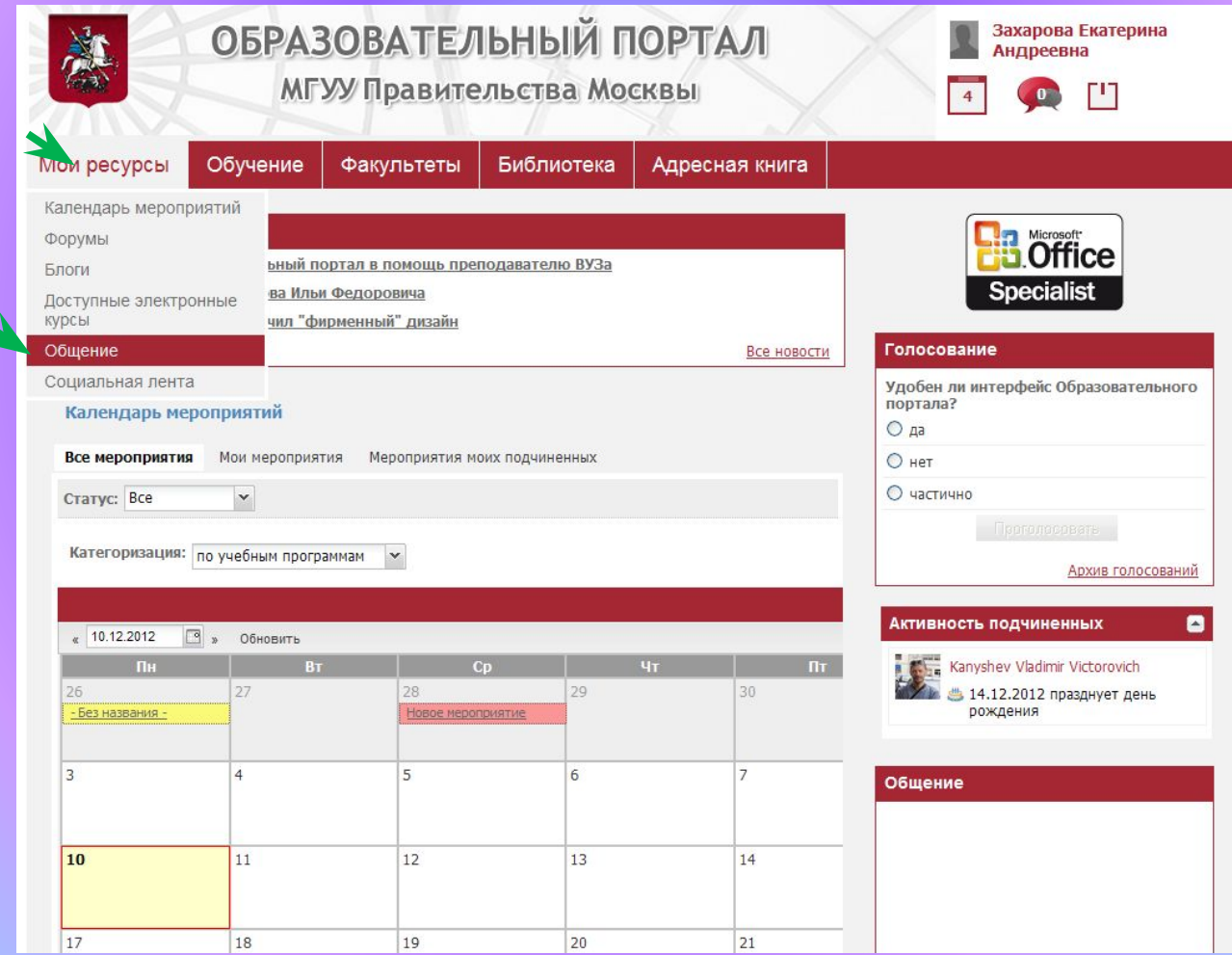

## В разделе «Общение» Вы можете пригласить к общению,

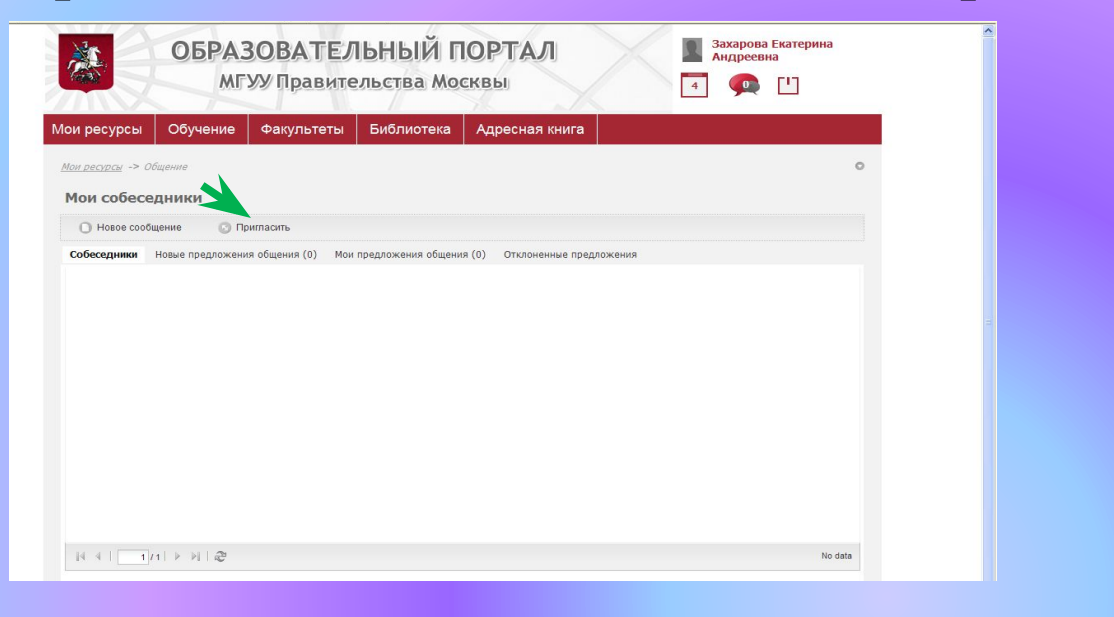

выбрав из списка контактов нужного

человека

(либо через систему поиск)

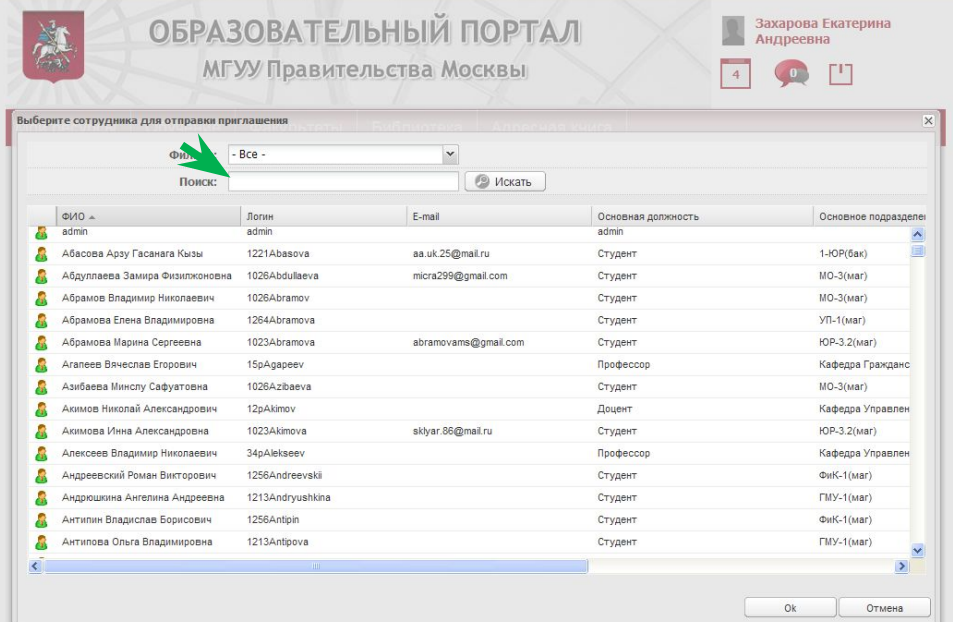

В разделе «собеседники» отражаются все собеседники, которых либо вы пригласили, либо они пригласили Вас и Вы подтвердили заявку.

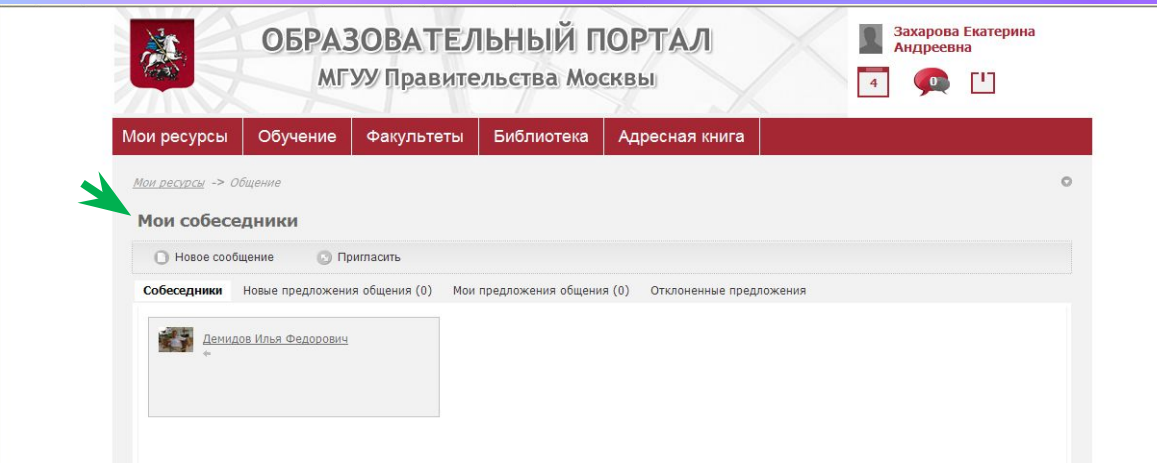

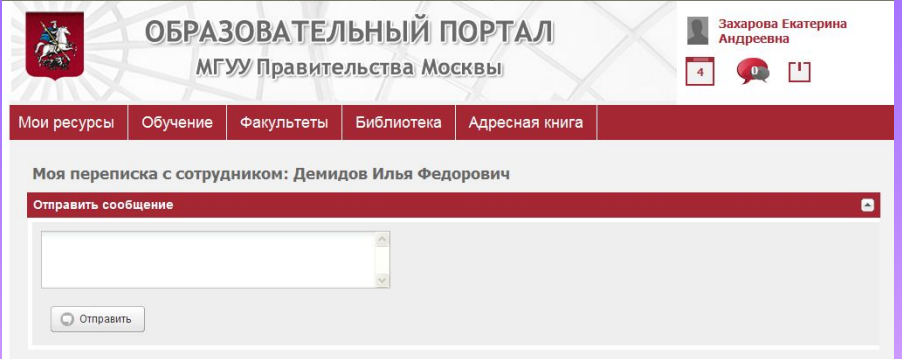